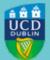

## **UCD REGISTRY**

### **Dropping/Adding Modules for Spring Trimester 2021/22**

To: College/School Office Directors, School Administrators, Programme Managers, Programme Administrators

Dear Colleague,

Please find below some updates about registration 2021/22.

#### 1. Module registration using SFAREGS

Online module registration closes at 5 pm on Friday, 04 February 2022 for all students. After that, any changes to Spring Trimester modules will need to be done through SFAREGS. Please see the **Dropping and Adding Modules document** attached for information on what statuses and grade modes to use and from what dates.

Remember to **assign a stage to any 'gradable' CRNs** that you enter in SFAREGS. Check the <u>My Registered</u> <u>Modules Missing a Stage report in SISWeb</u> to see if you have any module registrations for which you need to assign a stage. You can also use <u>Update Stages</u> to assign stages.

You will find Banner support and training information on the <u>Registry website</u>. Please use this <u>online form</u> to request individual or group training.

#### 2. Student Workload

Please remember to **review your students' workload** using the <u>Undergraduate Student Workload Report</u> on the Registration Information page in InfoHub. This report enables you to identify students with unusually high or low workloads for the current term and trimester so they can be advised accordingly.

Kind regards,

Lee O'Farrell

Student Records Manager

Administrative Services UCD Registry

### Get in Touch

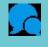

UCD Registry

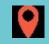

**Tierney Building** 

This is an automated message. Please do not respond to this email. Click on the links above to contact us.

This email was sent by UCD Registry

# DROPPING & ADDING MODULES IN SFAREGS

Dropping 'first attempt' modules

If you get any requests from students to drop a Spring Trimester module, please do the following in **SFAREGS (Course Information Section)**:

- Up until 25 March 2022
  - Use DD (Drop Delete) as the registration status
  - Remove the record from SFAREGS (use Delete in the section toolbar)
- After 25 March 2022 until end of teaching week 12 or last teaching day of the trimester:
  - Use WN (Withdrawn) as the registration status
  - Do not remove the record leave it visible in SFAREGS

**Study Abroad and Erasmus students are an exception to this** - you should always use DD (Drop Delete) in SFAREGS and remove the record when dropping a module for those students.

|              |  |           |                   |                  |              |                          |               | Change<br>Status |                             |          |               |
|--------------|--|-----------|-------------------|------------------|--------------|--------------------------|---------------|------------------|-----------------------------|----------|---------------|
|              |  |           |                   | ·                |              |                          |               |                  |                             |          |               |
| CRN          |  | Subject * | Course *          | Section *        | Grade Mode * | Credit Hours *           | Bill Hours *  | Attempted Hours  | Time Status Hours           | Status * | Level*        |
| CRN<br>12846 |  | Subject * | Course *<br>43910 | Section *<br>VQ1 | Grade Mode * | Credit Hours *<br>35.000 | Contraction . |                  | Time Status Hours<br>35.000 | C.C. AND | Level *<br>CD |

#### **Dropping Repeats/Resits**

**DD** (**Drop Delete**) status should be used for students who wish to drop resits/repeats. If the resit or repeat is no longer relevant, based on an Assessment Appeal or a Change of Grade, you should always use DD when dropping the registration. Remember to remove the record from SFAREGS.

### **Registering Repeats/Resits**

If you need to register a student as a repeat/resit to a module in SFAREGS; remember to use **Grade Mode R or U** (\*see note on Grade Modes on last page), the module status of **RR** (**Repeat)** or **ES (Resit)** and assign the relevant Stage to the module via <u>Stage Assignment</u> <u>Management in InfoHub</u>.

| Add<br>CRN<br>Set Pit |           | across<br>etailed Results | )         | Chang<br>Grade M |                | _            | _               | _                 | Change<br>Status | -       |
|-----------------------|-----------|---------------------------|-----------|------------------|----------------|--------------|-----------------|-------------------|------------------|---------|
| RN 🔺                  | Subject * | Course *                  | Section * | Grade Mode *     | Credit Hours * | Bill Hours * | Attempted Hours | Time Status Hours | Status *         | Level * |
| 2846                  | BMGT      | 43910                     | VQ1       | M                | 35.000         | 35.000       | 35.000          | 35.000            | RE               | CD      |
| 4840                  | HIS       | 41660                     | AQ1       | R                | 30.000         | 30.000       | 30.000          | 30.000            | RR               | CD      |

## Students taking an alternative module

#### **OPTION AND ELECTIVE MODULES**

- Enter the appropriate CRN in SFAREGS
- For **Option** modules use **Grade Mode M or Q** (\*see note on Grade Modes on last page), and **Status RW** (see example below)

| COURSE IN | FORMATION   |               |           | $\sim$       |                |              |                 |                   |      |       |          | 🖁 Insert  | Delete   | 🖥 Сору  | Ÿ, Fi |
|-----------|-------------|---------------|-----------|--------------|----------------|--------------|-----------------|-------------------|------|-------|----------|-----------|----------|---------|-------|
| Section E | Detail Viev | v Detailed Re | sults     | $ \land$     |                |              |                 |                   | /    |       |          |           |          |         |       |
| CRN       | Subject *   | Course *      | Section * | Grade Mode * | Credit Hours * | Bill Hours * | Attempted Hours | Time Status Hours | Stat | tus * | L :vel * | Appr Recd | Override | Part of | Term  |
| 17603     | SCI         | 10010         | VA1       | М            | 5.000          | 5.000        | 5.000           | 5.000             | RW   | /     | JG       |           |          | AUT     |       |
|           |             |               |           | $\bigcirc$   |                |              |                 |                   | 1    |       |          |           |          |         |       |

• For Elective modules use Grade Mode M (or Q if appropriate) and Status RV

| COURSE  | INFORMATION |               |           |               |   |                |              |                 |                   |     |            |         | 🖁 Insert  | Delete   | 🖥 Copy 🛛 🕄 Fi |
|---------|-------------|---------------|-----------|---------------|---|----------------|--------------|-----------------|-------------------|-----|------------|---------|-----------|----------|---------------|
| Section | Detail Vie  | w Detailed Re | esults    | $\bigcap$     |   |                |              |                 |                   | /   | $\bigcirc$ |         |           |          |               |
| CRN     | Subject *   | Course *      | Section * | Grade Mode *  | T | Credit Hours * | Bill Hours * | Attempted Hours | Time Status Hours |     | Status *   | Level * | Appr Recd | Override | Part of Term  |
| 17603   | SCI         | 10010         | VA1       | М             |   | 5.000          | 5.000        | 5.000           | 5.                | 000 | RV         | UG      |           |          | AUT           |
|         |             |               |           | $\overline{}$ |   |                |              |                 |                   |     |            | -       |           |          |               |

#### CORE MODULES – ORIGINAL NO LONGER ON OFFER

These should be registered in SFAREGS with **Grade Mode M** (or **Q** if appropriate) **and Status RE**, as in the example below. Assign the relevant stage in Update Stages.

| Section | Detail    | ew Detailed R | esults    | $\frown$     |                |              |                 |                   | 1     |          |         |           |          |           |      |
|---------|-----------|---------------|-----------|--------------|----------------|--------------|-----------------|-------------------|-------|----------|---------|-----------|----------|-----------|------|
| CRN     | Subject * | Course *      | Section * | Grade Mode * | Credit Hours * | Bill Hours * | Attempted Hours | Time Status Hours | Γ     | Status * | Level * | Appr Recd | Override | Part of 1 | Term |
| 10493   | SOC       | 20100         | VA1       | М            | 5.000          | 5.000        | 5.000           | £                 | 000   | RE       | UG      |           |          | AUT       |      |
| 13438   | SPOL      | 20050         | VA1       | М            | 5.000          | 5.000        | 5.000           | 5                 | 5.000 | RE       | UG      |           |          | AUT       |      |

**Please Note:** no academic penalty will be applied and a Repeat fee will be charged. Please email <u>systems.data@ucd.ie</u> to arrange for the lower charge to be applied.

This mechanism is not available for **Option or Elective modules**.

IN ALL CASES, PLEASE REMEMBER TO ASSIGN THE RELEVANT STAGE TO THE MODULE VIA **STAGE ASSIGNMENT MANAGEMENT IN INFOHUB**.

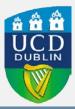

#### WN and WX Grades

This information applies to students who have modules that were previously graded as WN (from 2019/20 onwards) or WX on their **most recent attempt**, and who wish to take that module again in the current trimester.

#### **RE-REGISTERING FOR THE SAME MODULE**

Students can normally re-register for WN or WX modules online.

The modules are included in the credits for free fees. However, when the student takes the same module again, there is no charge for that second attempt i.e. the module will only be counted once, or the student will only have to pay for it once, depending on the circumstances.

If registering a student in SFAREGS, use a registration status which causes no fee to be raised:

- Status RY
- Grade Mode M (or Q if appropriate),

| COURSE  | INFORMATION      |              |           |              |                |              |                 |                   |           |         |   |
|---------|------------------|--------------|-----------|--------------|----------------|--------------|-----------------|-------------------|-----------|---------|---|
| Section | n Detail 🛛 🛛 Vie | w Detailed R | esults    | $\bigcirc$   |                |              |                 |                   | $\bigcap$ |         |   |
| CRN     | Subject *        | Course *     | Section * | Grade Mode * | Credit Hours * | Bill Hours * | Attempted Hours | Time Status Hours | Status *  | Level * | 1 |
| 10350   | PHYC             | 10050        | VA1       | М            | 5.000          | 5.000        | 5.000           | 5.0               |           | . UG    |   |
|         |                  |              |           |              |                |              |                 |                   |           |         |   |

#### **REGISTERING FOR A DIFFERENT MODULE**

Where a student has been awarded a WN or WX grade but subsequently decides to take a different module, the standard module charge applies for taking the new module. This charge will be the pro-rata module fee. If the student is eligible for free fees therefore, <u>both</u> modules will count towards the 'free fees' credit limit. If not, the student will have to pay for both. If the student was previously eligible for free fees but has reached or exceeded their limit by the beginning of the trimester, then they will have to pay for the new module.

These modules should be registered as standard modules:

- Status RE for Core
- Status **RW** for Option
- Status **RV** for Elective
- Grade Mode **M** (or **Q** if appropriate)

### IN ALL CASES, PLEASE REMEMBER TO ASSIGN THE RELEVANT STAGE TO THE MODULE VIA STAGE ASSIGNMENT MANAGEMENT IN INFOHUB.

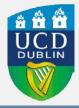

#### WN and WX Grades

### REGISTERING FOR A DIFFERENT MODULE – WN or WX MODULE IS NO LONGER ON OFFER

Where a student is obliged to select a new module because the module in which they obtained the WN or WX grade is no longer on offer, the procedure is the same as that for re-registering for the same module. As there is no element of choice in the matter, the student should not suffer any adverse fees consequences.

A comment also needs to be entered in SPACMNT to outline the details.

- In **SPACMNT** enter the student ID in the **ID field** and Ctrl/Page Down.
- If the student has existing comments, go to **Record** at the top of the screen and choose **Insert** to get a blank comment page.
- In **Comment Type** enter SUB (to indicate that it is a comment about substitutes).
  - In the **Comments** box enter the details of the substitution. Include the following:
    - Module Code of the new module
    - Module Code of the old module
    - Date (in ddmmyy format)
    - Name of person making the comment

| Originator (<br>Contact (                     | Banner 9 SUB Substitutes 25/03/2020 | To Time<br>Add Date | Confidentiality 25/03/2020                                                                                                    |   | 1 Insert | Delete | Start C |            |
|-----------------------------------------------|-------------------------------------|---------------------|----------------------------------------------------------------------------------------------------|---|----------|--------|---------|------------|
| Comment Type * [<br>Originator [<br>Contact [ |                                     | Add Date            | <u> </u>                                                                                                    |   | 🔒 Insert | Delete | Copy    | Y, Filter  |
| Originator (<br>Contact (                     |                                     | Add Date            | <u> </u>                                                                                                    |   |          |        |         |            |
| Contact (                                     |                                     |                     | <u> </u>                                                                                                    |   |          |        |         |            |
|                                               |                                     |                     | 25/03/2020                                                                                                    |   |          |        |         |            |
| 0.1.101                                       | 25/03/2020                          |                     | E CONTRACTOR CONTRACTOR DE LA CONTRACTOR DE LA CONTRACTOR |   |          |        |         |            |
| Contact Date                                  |                                     | Activity Date       | 25/03/2020                                                                                                    |   |          |        |         |            |
| (                                             | Appointments                        | Last updated by     |                                                                                                    |   |          |        |         |            |
| From Time                                     |                                     |                     |                                                                                                    |   |          |        |         |            |
|                                               | Staff Member Name                   |                     |                                                                                                    |   |          |        |         |            |
| Narrative Comments                            |                                     |                     |                                                                                                    | - |          |        |         |            |
| K ◀ 3 of 4 ► N                                | 1 Per Page                          |                     |                                                                                                    |   |          |        | Reco    | ord 3 of 4 |

SAVE

### IN ALL CASES, PLEASE REMEMBER TO ASSIGN THE RELEVANT STAGE TO THE MODULE VIA STAGE ASSIGNMENT MANAGEMENT IN INFOHUB.

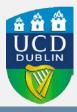

#### Dropping & Adding Modules in SFAREGS

| Further infor | mation                                                                                                    |
|---------------|----------------------------------------------------------------------------------------------------|
| Term          | Meaning                                                                                                    |
| WN            | Withdrawn from a Module                                                                                                    |
|               | Use where a student withdraws after the end of week 8 of teaching and before the end of week 12 of a trimester or end of teaching term.                        |
|               | The student will be able to take the module again without financial or academic penalty (note the original attempt will count towards fees).                   |
|               | If the student is being registered to the module again, use Module Status RY and Grade Mode M or Q (as appropriate).                                           |
| DD            | Drop Delete                                                                                                    |
|               | Use for a module that a student wants to drop before the end of teaching week 8.                                                                               |
|               | Use this to remove a CRN from SFAREGS that was added in error.                                                                                                 |
|               | Use when dropping a tutorial/lab/practical.                                                                                                    |
|               | Always use for Study Abroad and Erasmus students.                                                                                                    |
|               | If a resit or repeat is no longer relevant, based on an Assessment<br>Appeal or a Change of Grade, you should always use DD when<br>dropping the registration. |
|               | Remember to remove the record from SFAREGS before you save.                                                                                                    |
| * Grade Mod   | es                                                                                                    |

- Grade Mode Q is used for first attempt modules with a Pass/Fail or Pass/Fail/Distinction grade scale (GPA Neutral).
- Grade Mode U is used for Repeat or Resit modules with a Pass/Fail or Pass/Fail/Distinction grade scale (GPA Neutral).
  - Resit CRNs will default to the appropriate Grade Mode
- Grade Modes M and R are used as normal

**Banner Support and** Training

Using SFAREGS (Manual Registration) in Banner Update a stage for a module via InfoHub Using SPACMNT (Comments Screen) in Banner Support and Training Website

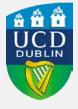

5